# **Operating Instructions for the Vista 301i Electrocardiogram (ECG)**

Plug the grey patient cable into the ECG machine and tighten the 2 screws.

Attach the large red, yellow and green coloured electrode-clips to the corresponding cables. (The remaining cables are not required)

Plug into the electricity supply and switch on the ECG machine at the rear. (The machine has a built-in battery if mains power is not available)

### **Entering patient information**

Press PATIENT INFORMATION. Use the up/down keys to enter the patient's name and age.

Press ENTER to save it

### **Patient and electrode positioning** (for ECG reading Lead II)

Restrain the patient calmly in right lateral recumbency avoiding tension and stress.

Apply cardiac gel to the metal plate on the electrode clip before attaching to the skin as follows:

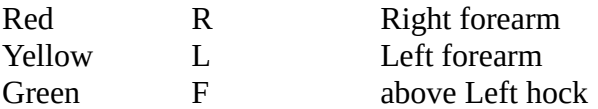

Spirit (and/or normal saline) should be applied generously to the skin before attaching the electrode clip to the leg if it is not shaved.

# **Viewing the ECG**

Click MENU, then select ACQUISITION

Press SAVE to save the ECG and patient data.

# **Printing the ECG**

Press the green print button once. Press the green button again after a few seconds to stop printing.

It takes about 10 seconds for the printer to start.

(Alternatively, press and hold the print key for 3 seconds to start printing immediately)

### **\*\*\*\*\* Clean the electrodes after use with soapy water \*\*\*\*\***

# **To review previously saved patient information and ECG recording**

Click MENU then select REVIEW then use Left and Right keys to navigate through the patients

Use the down arrow to select RECALL to view the previously recorded ECG

Select DELETE to delete the selected patient data. Use this function if the memory is full (20 patients)

# **Reduce interference to the ECG waveform by:**

avoiding any stress, tension or movement from the patient

using enough contact gel / surgical spirit / normal saline

ensuring that the cables are as parallel to each other as possible and not tangled

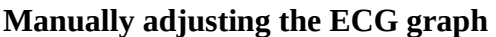

**Manually adjusting the ECG graph** (This is not usually necessary)

Select ACQUISITION

Adjust the sensitivity by pressing GAIN repeatedly, then ENTER to save changes

Similarly, follow the same process for Speed, Notch, High Pass Filter (HPF) and LPF The Default settings are: Gain 10 mm/mV, Speed 25 mm/s, Notch 50 Hz, HPF 0.05 Hz, LPF 100 Hz. Acquisition. Auto 3.2 sec. Base Line Correction BLC: on

# **Electrode positioning in large animals**

The electrode placement in small animals in right lateral recumbency records the ECG reading called Lead II.

In standing large animals, the Base-Apex reading is recorded instead by placing the electrodes (crocodile clips may be required) as follows:

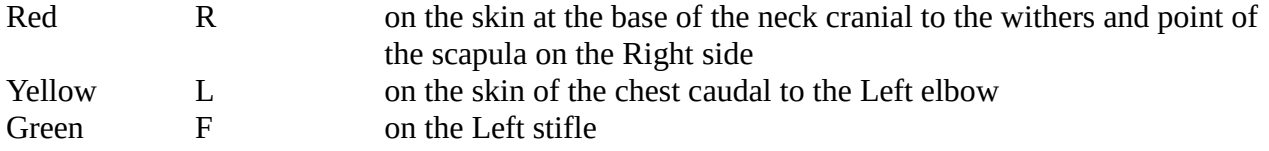

# **Further information**

Search for ECG on the eLearning link of the FAVF page on the AFU website

[http://www.youtube.com/watch?v=8\\_2FCf\\_oAuE](http://www.youtube.com/watch?v=8_2FCf_oAuE)